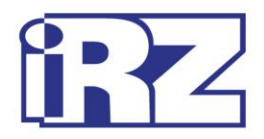

# **Руководство пользователя**

# **3G-модем iRZ TU42-232**

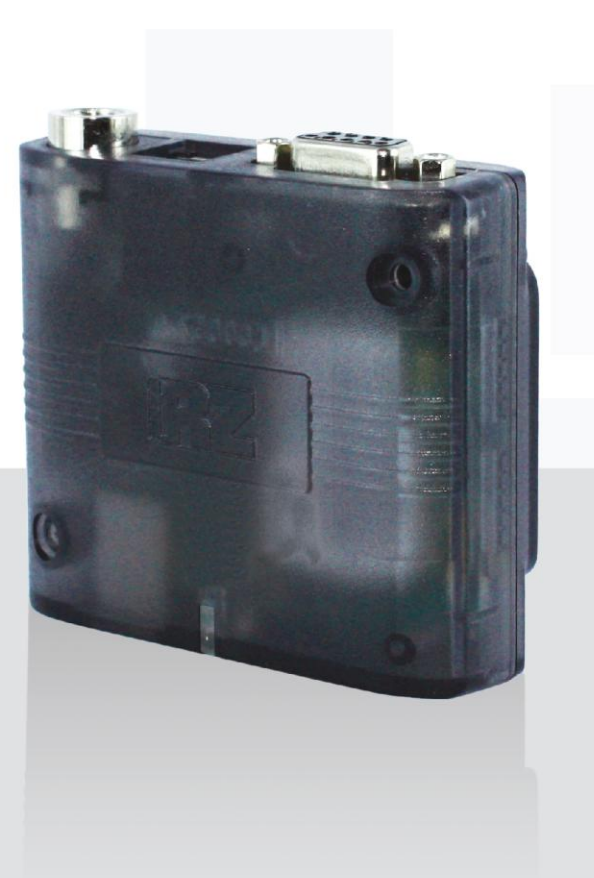

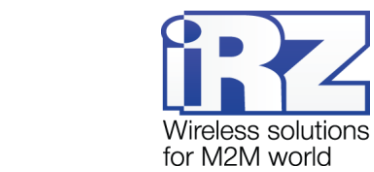

# Содержание

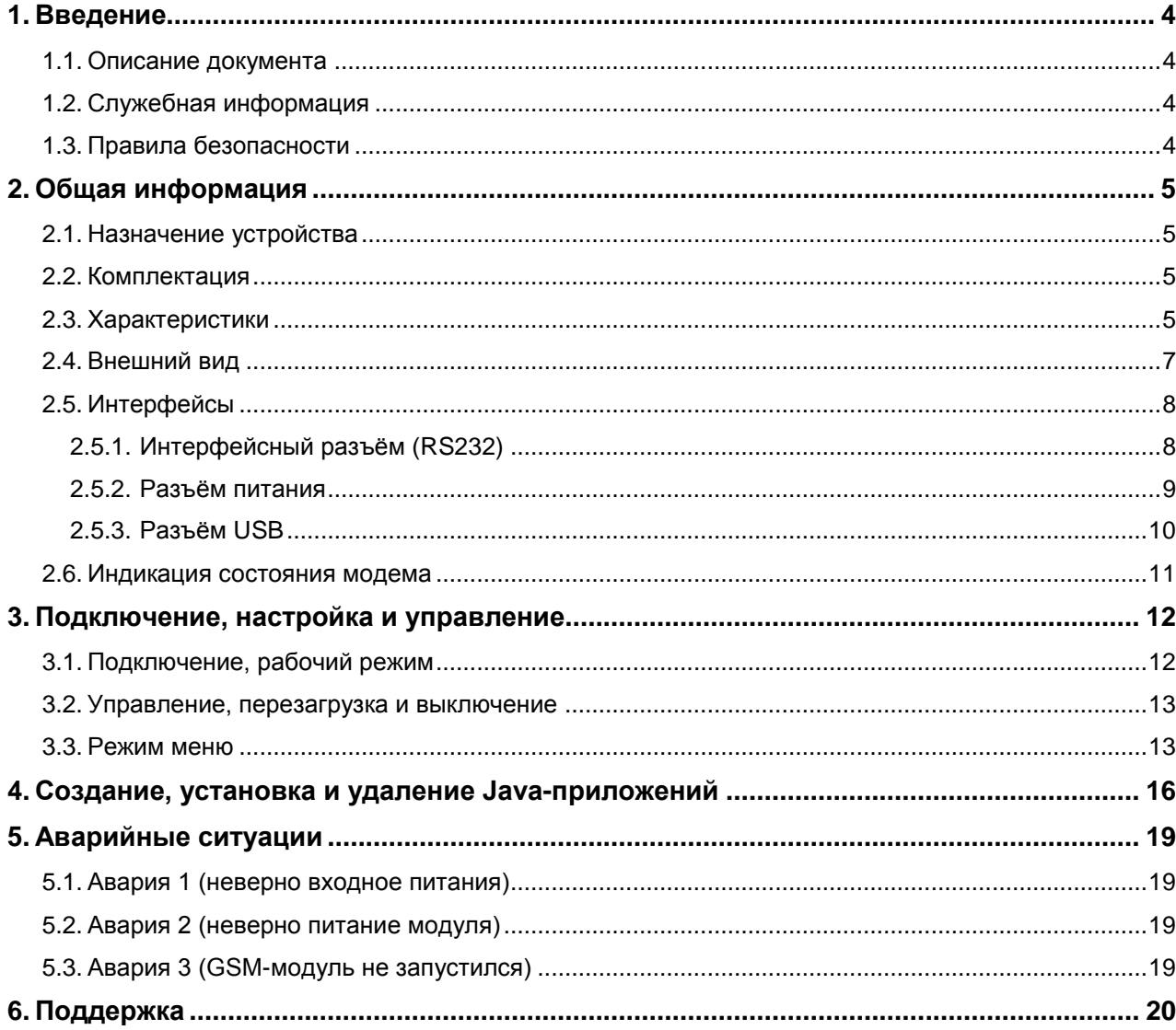

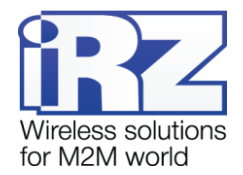

# Таблицы:

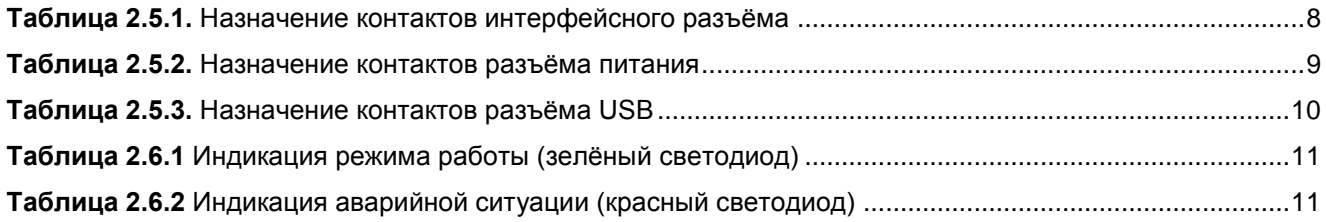

## Рисунки:

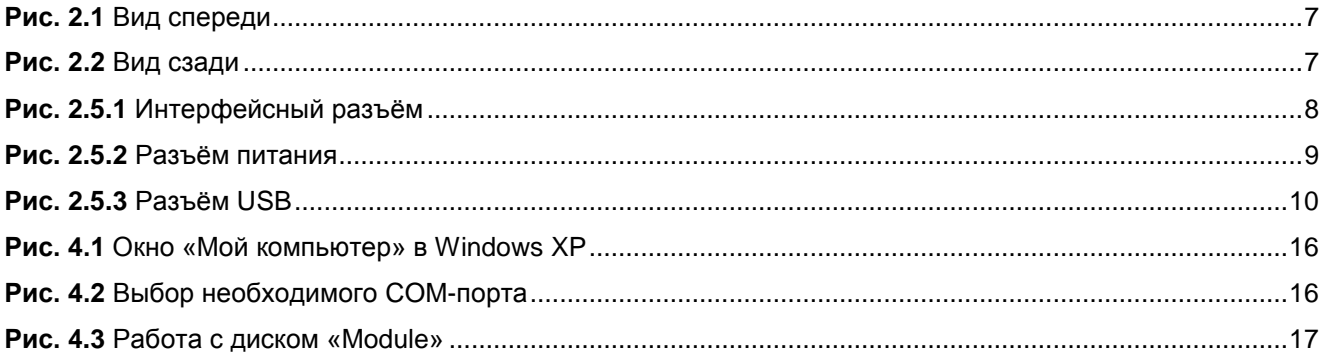

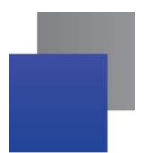

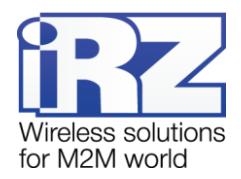

# <span id="page-3-0"></span>**1. Введение**

#### <span id="page-3-1"></span>**1.1. Описание документа**

Данное руководство ориентировано на опытных пользователей ПК и содержит описание устройства и порядок эксплуатации 3G-модема iRZ TU42-232.

## <span id="page-3-2"></span>**1.2. Служебная информация**

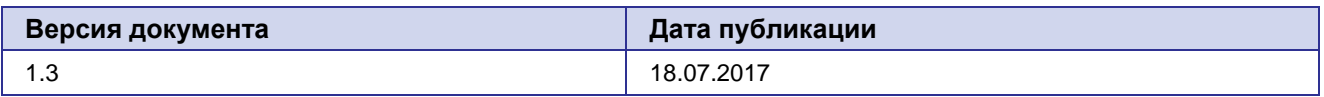

## <span id="page-3-3"></span>**1.3. Правила безопасности**

Ограничения на использования устройства вблизи других электронных устройств:

- Выключайте модем в больницах или вблизи от медицинского оборудования (кардиостимуляторы, слуховые аппараты). Могут создаваться помехи для медицинского оборудования;
- Выключайте терминал в самолетах. Примите меры против случайного включения;
- **Выключайте модем вблизи автозаправочных станций, химических предприятий, мест** проведения взрывных работ. Могут создаваться помехи техническим устройствам;
- На близком расстоянии модем может создавать помехи для телевизоров, радиоприемников.

Сохранение работоспособности устройства:

- Не подвергайте модем агрессивным воздействиям (высокие температуры, едкие химикаты, пыль, вода и проч.);
- Берегите модем от ударов, падений и сильных вибраций;
- Не пытайтесь самостоятельно разобрать или модифицировать модем. Подобные действия аннулируют гарантию.

**Примечание:** Используйте устройство согласно правилам эксплуатации. Ненадлежащее использование устройства лишает вас права на гарантийное обслуживание.

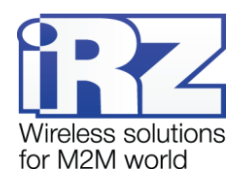

# <span id="page-4-0"></span>**2. Общая информация**

#### <span id="page-4-1"></span>**2.1. Назначение устройства**

3G-модем iRZ TU42-232 — промышленный GSM-модем, предназначенный для высокоскоростного приема и передачи данных по GSM-каналу. Особенностями модема iRZ TU42-232 является: поддержка Java™. Встроенная платформа Java позволяет легко и быстро создавать пользовательские приложения благодаря широкому выбору инструментов, повторному использованию высокоуровнего кода, простому обслуживанию, надежной концепции защиты приложений и данных, возможности отладки приложений в модуле, их многопоточности и мультиапплетности (одновременный запуск нескольких приложений). Управление модемом осуществляется стандартными AT-командами. Терминал оборудован светодиодами, позволяющими отслеживать статус соединения и аварийные ситуации.

iRZ TU42-232 выполнен в прочном пластиковом корпусе. Возможность крепления модема на DINрейку с помощью монтажного кронштейна делает процесс установки простым и удобным. Наличие широко распространенного интерфейса USB 2.0 позволяет напрямую подключать модем к компьютеру, причем в этом случае не требуется внешний блок питания.

iRZ TU42-232 легко интегрируется во многие M2M-решения: мобильный доступ в Интернет, телеметрия, беспроводной сбор данных с датчиков и счетчиков, дистанционное наблюдение, управление и сигнализирование.

#### <span id="page-4-2"></span>**2.2. Комплектация**

Комплект 3G-модема iRZ TU42-232:

- 3G-модем iRZ TU42-232; .
- заводская упаковка.

#### <span id="page-4-3"></span>**2.3. Характеристики**

Основные характеристики:

- **диапазоны частот:** 
	- п 900/1800 MГц для GSM/GPRS/EDGE;
	- × 900/2100 МГц для HSPA+/UMTS;
- Стандарты и скорости передачи данных:
	- $\blacksquare$  HSPA+ скорость приема 7,2 Мбит/с, передачи 5,7 Мбит/с;
	- **UMTS PS скорость приема** 384 кбит/с, передачи 384 кбит/с;
	- **UMTS CS скорость приема** 64 кбит/с, передачи 64 кбит/с;
	- **EDGE** класс 12, скорость приема 236,8 кбит/с, передачи 236,8 кбит/с;
	- GPRS класс 12, скорость приема 85,6 кбит/с, передачи 42,8 кбит/с;
- MС класс B;
- USSD;
- SMS: MT, MO, текст и PDU.

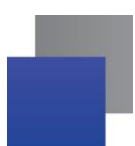

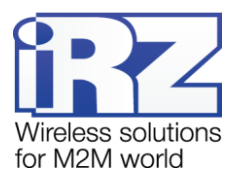

Параметры открытой программной платформы:

- Java™ ME 3.2;
- память: 6 Мб (RAM), 8 Мб (Flash);
- защищённая передача данных с поддержкой HTTPS и PKI;
- многозадачность и многопоточность, выполнение нескольких апплетов одновременно. ٠.

#### Электропитание:

- напряжение питания от 9 до 30 В;
- при питании от USB,  $5B$ :
- ток потребления:
	- при напряжении питания +12 В не более 400 мА;
	- при напряжении питания  $+24$  В не более 200 мА.

Физические характеристики:

- $\blacksquare$  габариты, не более 69х75х26 мм;
- вес не более 125 гр.;
- диапазон рабочих температур от -40°С до +70°С;
- диапазон температуры хранения от -40°С до +85°С. .

Интерфейсы и разъёмы:

- интерфейсный разъём USB (тип B) подключение коммуникационного кабеля, интерфейс USB a s 2.0, питание модема;
- интерфейсный разъём DB9-F подключение коммуникационного кабеля, интерфейс RS232;
- антенный разъём FME-M подключение GSM-антенны;
- **разъём питания TJ6-6P6C питание модема, сигнал сброса.**

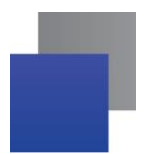

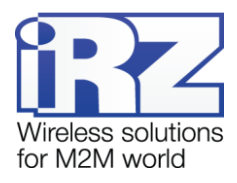

## <span id="page-6-0"></span>**2.4. Внешний вид**

<span id="page-6-1"></span>3G-модем iRZ TU42-232 представляет собой компактное устройство в пластиковом корпусе. Внешний вид представлен на рис. 2.1 и рис. 2.2.

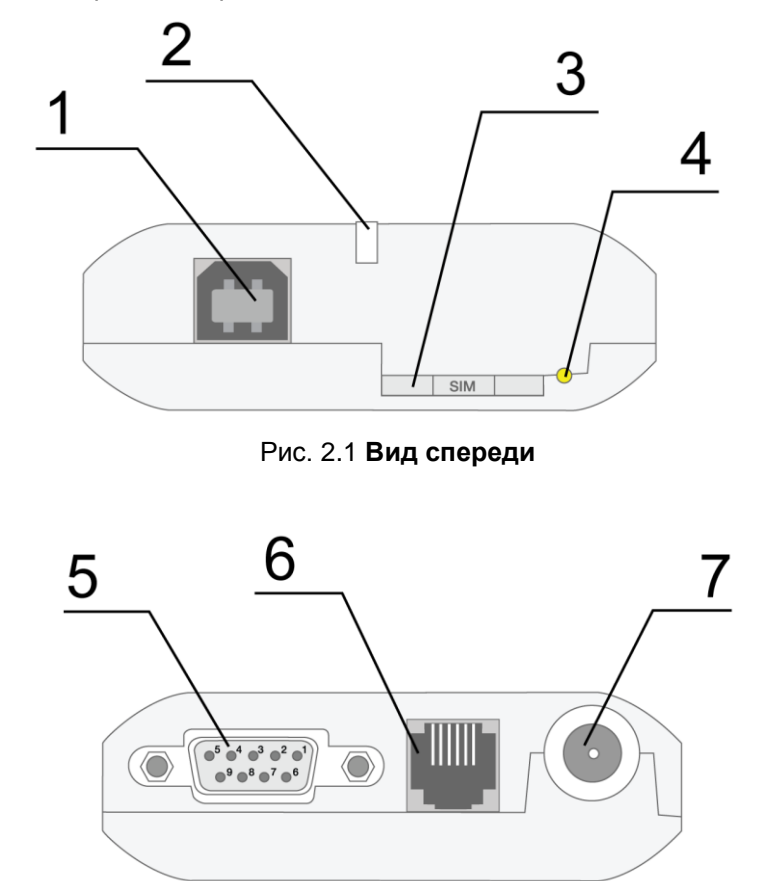

Рис. 2.2 **Вид сзади**

<span id="page-6-2"></span>На рисунках цифрами обозначено:

- **1.** универсальный разъём USB (тип B), подключения коммуникационного кабеля;
- **2.** светодиодный индикатор статуса (зелёный) и аварии (красный);
- **3.** лоток SIM-карты;
- **4.** кнопка извлечения лотка SIM-карты;
- **5.** интерфейсный разъём DB9-F, подключения коммуникационного кабеля;
- **6.** разъём питания TJ6-6P6C, подключение питания;
- **7.** антенный разъём FME-M, подключения антенны GSM.

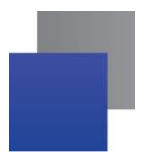

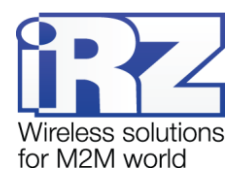

## <span id="page-7-0"></span>**2.5. Интерфейсы**

#### <span id="page-7-1"></span>**2.5.1. Интерфейсный разъём (RS232)**

Разъём DB9 используется для подключения к управляющему устройству по интерфейсу RS232. Заводские настройки: скорость 115200 бит/с, 8-N-1. Внешний вид разъёма изображен на рис. 2.5.1:

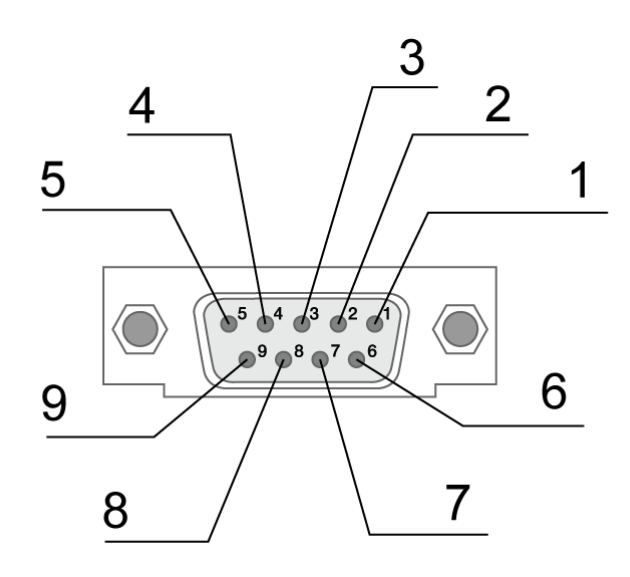

Рис. 2.5.1 **Интерфейсный разъём**

<span id="page-7-2"></span>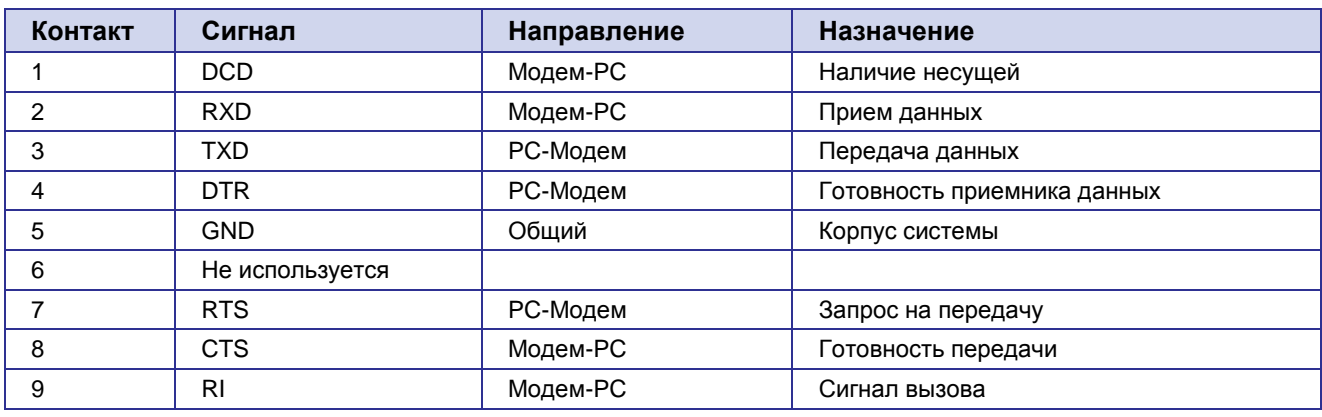

<span id="page-7-3"></span>**Таблица 2.5.1.** Назначение контактов интерфейсного разъёма

Назначения выводов соответствуют последовательному интерфейсу с протоколом V.24.

Длина кабеля не должна превышать 1,8 м. Не рекомендуется использовать скорость передачи данных устанавливать более 115200 бит/с.

**Внимание:** Стандартом RS232 (COM-порт) не допускается "горячее" подключение. Для предотвращения повреждения COM-порта модема подключение и отключение производить только по истечении 5 секунд после выключения питания соединяемых устройств.

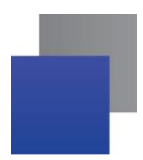

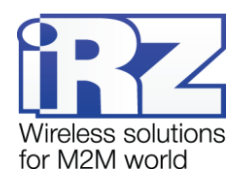

## <span id="page-8-0"></span>**2.5.2. Разъём питания**

Основное назначение разъёма TJ6-6P6C – это подключение питания модема. Также предусмотрен вывод для экстренной перезагрузки модема. Внешний вид разъёма изображен на рис. 2.5.2.

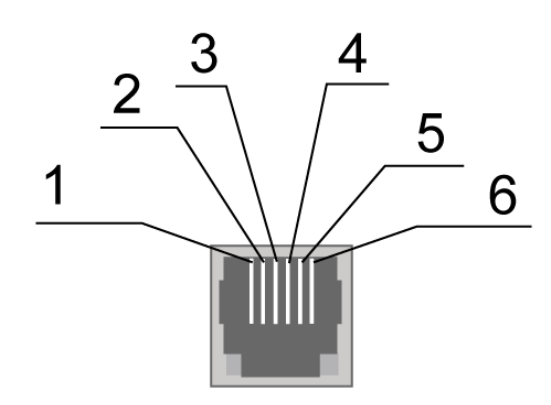

Рис. 2.5.2 **Разъём питания**

<span id="page-8-2"></span><span id="page-8-1"></span>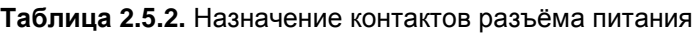

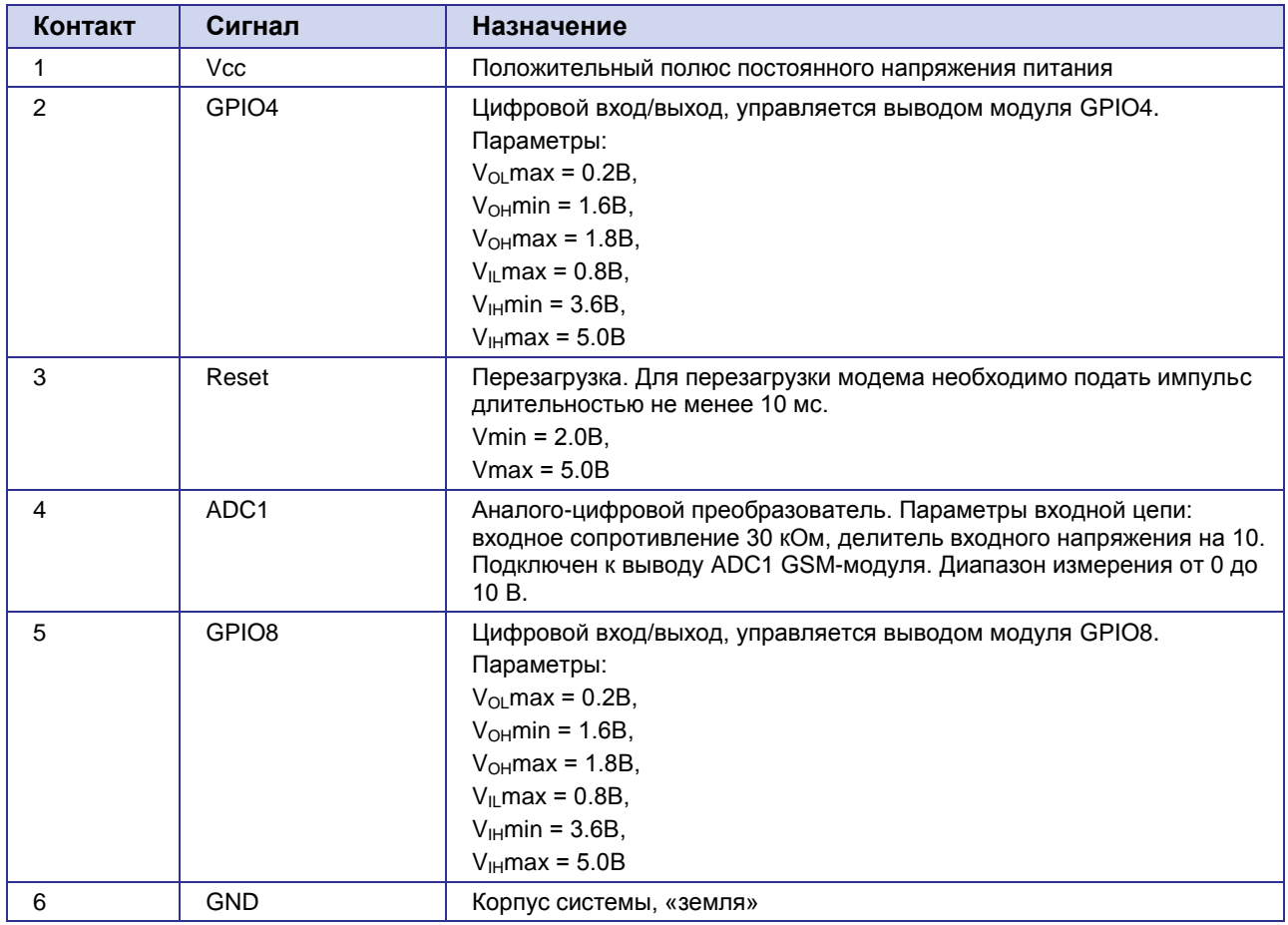

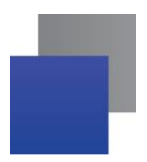

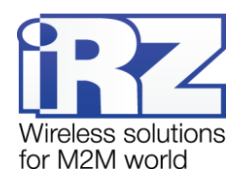

## <span id="page-9-0"></span>**2.5.3. Разъём USB**

Разъём USB (тип B) используется для подключения к управляющему устройству через интерфейс USB 2.0. Внешний вид разъёма изображен на рис. 2.5.3:

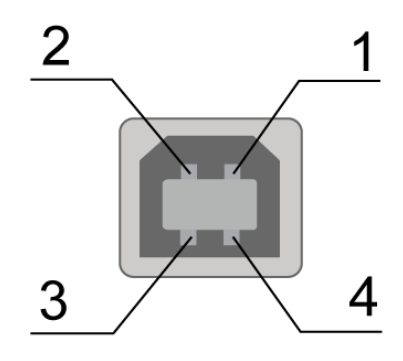

Рис. 2.5.3 **Разъём USB**

<span id="page-9-2"></span>**Таблица 2.5.3.** Назначение контактов разъёма USB

<span id="page-9-1"></span>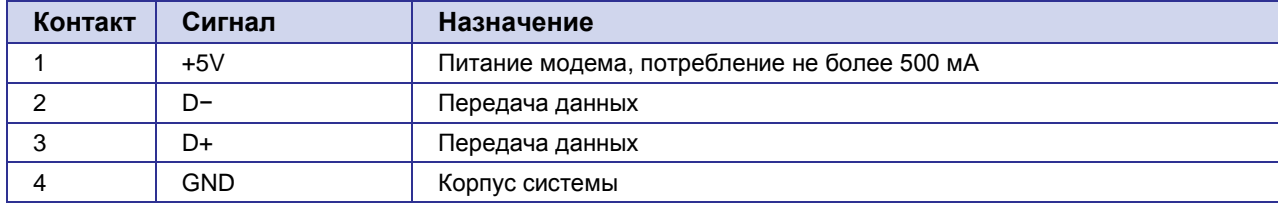

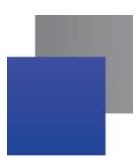

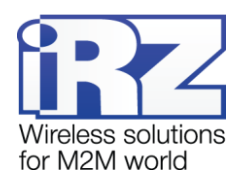

## <span id="page-10-0"></span>**2.6. Индикация состояния модема**

Для отображения режима работы (статуса соединения) или возникновения аварийной ситуации используются два светодиодных индикатора. Управление индикацией режима работы осуществляется AT-командой "AT^SLED". По умолчанию, значение AT^SLED=2,50. Режимы индикации при включении отображения режима работы представлены в таблице 2.6.1.

#### **Таблица 2.6.1** Индикация режима работы (зелёный светодиод)

<span id="page-10-1"></span>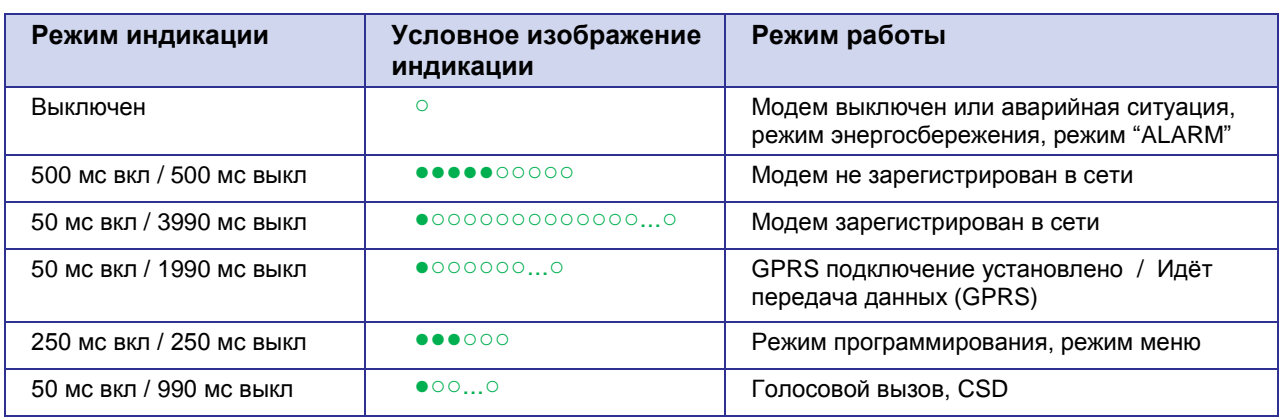

#### **Таблица 2.6.2** Индикация аварийной ситуации (красный светодиод)

<span id="page-10-2"></span>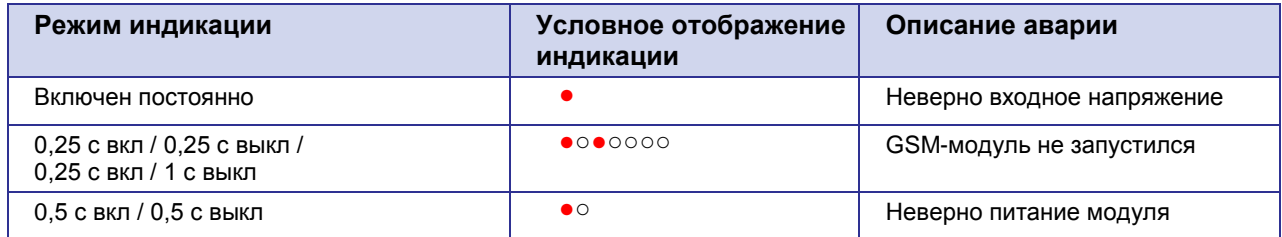

Описание аварийных ситуаций смотрите в разделе 5.

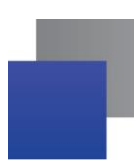

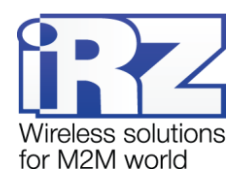

## <span id="page-11-0"></span>**3. Подключение, настройка и управление**

#### <span id="page-11-1"></span>**3.1. Подключение, рабочий режим**

К монтажу (установке) модема допускаются лица, имеющие специальную техническую подготовку и изучившие документацию на изделие.

Перед подачей питания необходимо установить SIM-карту в модем. Для этого необходимо:

- достать SIM-лоток, нажав кнопку выталкивателя SIM-лотка (рис. 2.1);
- **УСТАНОВИТЬ SIM-карту в SIM-лоток;**
- **в вставить SIM-лоток в модем.**

При установке SIM-карты не прикладывайте больших физических усилий. Подключите GSM-антенну и коммутирующий кабель. Модем имеет два интерфейса для подключения к управляющему устройству: RS232 и USB. Управление может осуществляться по обоим интерфейсам одновременно.

Подайте питание на модем через разъём питания (см. рис. 2.5.2). При использовании интерфейса USB достаточно только подключить USB-кабель. После подачи питания произойдет запуск модема, о чем будет сигнализировать зеленый индикатор (см. табл. 2.6.1). При снятом запросе PIN-кода на SIM-карте автоматически происходит регистрация в сети.

**Примечание:** GSM-антенна, коммутирующие кабели и блок питания в комплект не входят.

Для работы по USB-интерфейсу на персональный компьютер необходимо установить драйвер. Драйвер можно найти на сайте [www.radiofid.ru](http://www.radiofid.ru/) или на сайте [www.irz.net.](http://www.irz.net/) После установки драйвера в диспетчере устройств Windows должно отобразиться несколько новых устройств:

- **Cinterion EHx USB Modem в разделе «Модемы»:**
- **Несколько портов Cinterion EHx USB Com Port в разделе «Порты»;**
- **Cinterion EHx USB Com Port 3 порт для вывода сервисного меню.**

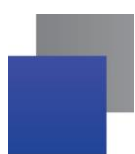

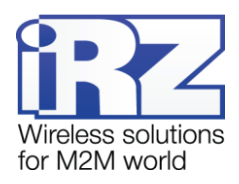

#### <span id="page-12-0"></span>**3.2. Управление, перезагрузка и выключение**

Подключение и настройка 3G-модема iRZ TU42-232 для выхода в интернет c персонального компьютера осуществляется как для стандартного модема. При использовании интерфейса RS232 рекомендуется установить скорость модуля на 115200 и выбрать модель модема в подключении – стандартный модем 33600 bps. Для промышленных приложений управление модемом осуществляется стандартными AT-командами. Описание AT-команд можно скачать с сайта [www.radiofid.ru](http://www.radiofid.ru/) или на сайте [www.irz.net.](http://www.irz.net/)

Перезагрузку модема можно произвести следующими способами:

- восьмью переходами линии DTR COM-порта в пассивное состояние (DTR < -2В), длительность импульсов и пауз между импульсами должны лежать в пределах 100-500 мс;
- подачей положительного импульса (от 10 В до 20 В) длительность не менее 50 мс на 4 вывод разъёма питания (раздел 2.5.2);
- перезагрузка через заданный промежуток времени (WD interval, по умолчанию выключен), настройка осуществляется в режиме меню;
- с помощью AT-команды "AT+CFUN=1,1";
- временным отключением питания.

Выключить модем можно:

- **С помощью AT-команды "AT^SMSO";**
- **П** отключением питания.

Переход модема в режим энергосбережения осуществляется с помощью AT-команды "AT+CFUN". Более подробно смотрите в описании AT-команд на GSM-модуль.

#### <span id="page-12-1"></span>**3.3. Режим меню**

Режим меню предназначен для изменения параметров модема и просмотра статистики. Перейти в режим меню можно из рабочего режима. Для перехода в режим меню из рабочего режима необходимо извлечь SIM-лоток. Перед началом подключите модем к компьютеру (Cinterion EHx USB Com Port3), подайте питание на модем, запустите HyperTerminal или аналогичную программу.

При этом должно передаться главное меню:

**Menu mode: Variant XX <P1> View statistic <P2> WD interval = OFF <PC> Power control <PR> Clear statistic <PG> Work mode = OFF (0)**

где **Variant XX** — версия ПО.

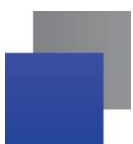

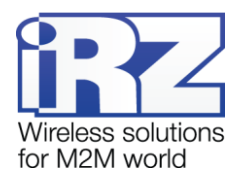

Символами <**P…**> обозначены команды управления. Ввод команды осуществляется после нажатия клавиши "Enter". В случае некорректного ввода выдается "ERROR". Ввод команд является регистронезависимым.

После ввода команды "**P1**" — переход в меню просмотра статистики:

**Statistics: Power\_Modem = XXX Bad\_Power\_Modem = XXX Power\_Module = XXX Bad\_Power\_Module = XXX Reset = XXX**

где:

**Power\_Modem** — количество включений модема; **Bad\_Power\_Modem** — количество отклонений питания модема от допустимого; **Power\_Module** — количество включений питания GSM-модуля; **Bad\_Power\_Module** — количество отклонений питания GSM-модуля от допустимого; **Reset** — количество перезапусков.

После вывода статистики произойдет переход в главное меню.

После ввода команды "**P2**" — переход в меню WD:

**WD interwal,hh (WD OFF: hh=0, max: hh=255) <Q> Quit WD interval =**

Задается интервал безусловного перезапуска модуля. Для изменения интервала перезапуска введите число от 0 до 255 (ввод после нажатия клавиши «Enter»). Интервал перезапуска задается в часах. Если необходимо отключить эту функцию, введите 0. Следует учесть, что по окончании заданного интервала времени произойдет безусловный перезапуск модема. При некорректном вводе модем выдаст "ERROR" и выдаст меню WD заново. В случае успешного ввода интервала перезапуска или подачи команды "**Q**" произойдет переход в главное меню.

После ввода команды "**PC**" — просмотр контрольных напряжений (точность измерения 5%): Если питание модема через разъем питания, то

**POWER Uin: 12.0 Umd: 4.0 V**

Если питание модема через разъем USB, то

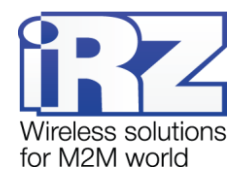

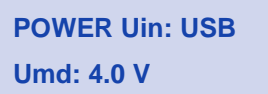

где **Uin** — входное напряжение в вольтах, **Umd** — напряжение, подаваемое на GSM-модуль в вольтах.

После вывода произойдет переход в главное меню.

После ввода команды "**PR**" — переход в меню сброса статистики:

**Clear statistic? <Yes> Yes <Q> Quit**

Сброс накопленной статистики — командой "**YES**". При некорректном вводе модем выдаст сообщение "ERROR" и выведет меню сброса статистики заново. В случае успешного ввода или подачи команды <**Q**> произойдет переход в главное меню.

После ввода команды "PG" — переход в меню режима работы модема:

```
Work mode ( 0-OFF, 1-3G pref, 2-2G pref, 3-3G only, 4-2G only )
<Q> Quit
Work mode =
```
Задается режим работы модема. Для изменения режима работы модема введите:

0 – OFF, выбор режима работы выключен;

- 1 3G pref, приоритет отдается работе в 3G-сетях;
- 2 2G pref, приоритет отдается работе в 2G-сетях;
- 3 3G only, режим работы только в 3G;
- 4 2G only, режим работы только в 2G (необходимо установить для CSD-вызова).

Ввод после нажатия клавиши «Enter». При некорректном вводе модем выдаст "ERROR" и выдаст меню режима работы модема заново. В случае успешного ввода режима работы модема или подачи команды "Q" произойдет переход в главное меню.

После ввода команды "**M**" — главное меню загрузится заново. Выход из режима меню происходит после установки SIM-лотка, модем переходит в рабочий режим. Перед установкой SIM-лотка необходимо закрыть порт.

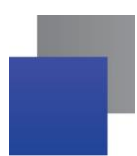

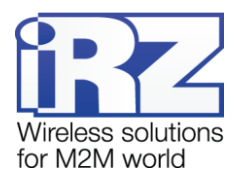

## <span id="page-15-0"></span>**4. Создание, установка и удаление Java-приложений**

Данный модем реализован на модуле EHS5, в который встроена Java-платформа, позволяющая реализовывать различные задачи. Вы можете создавать, устанавливать и удалять Java-приложения с помощью специальных средств, предоставляемых компанией Cinterion, программа «Module Exchange Suite» (MES). Найти данное ПО Вы можете на нашем сайте – [www.radiofid.ru,](http://www.radiofid.ru/) или заказать диск с ПО у наших менеджеров.

После установки «Module Exchange Suite» в компьютере должен добавиться диск «Module»:

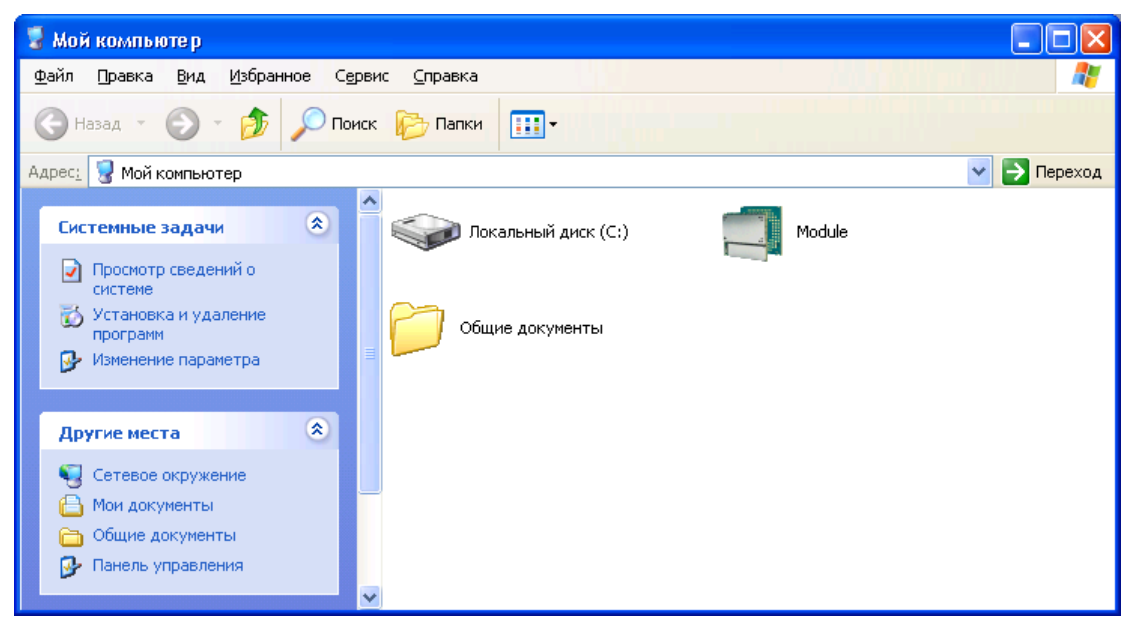

Рис. 4.1 **Окно «Мой компьютер» в Windows XP**

<span id="page-15-1"></span>В свойствах данного диска (вкладка «Port») необходимо выбрать COM-порт, к которому подключен модем:

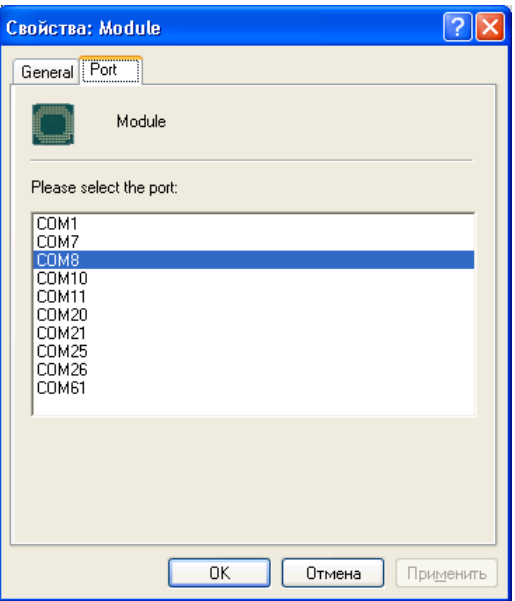

<span id="page-15-2"></span>Рис. 4.2 **Выбор необходимого COM-порта**

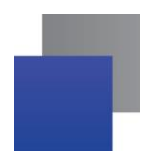

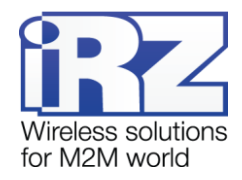

| Module                |                     |                                             |            |                    |
|-----------------------|---------------------|---------------------------------------------|------------|--------------------|
| Файл<br>Правка<br>Вид | Избранное<br>Сервис | Справка                                     |            |                    |
| Назад ▼               | РĴ                  | $\bigcirc$ Поиск $\bigcirc$ Папки<br>$\chi$ |            | $\rightarrow$<br>Œ |
| Module<br>v<br>Адрес: |                     |                                             |            | Переход            |
| Name                  | Type                | <b>Total Size</b>                           | Free Space |                    |
| Module Disk (A:)      | Module Disk         | 10,5 MB                                     | 9,77 MB    |                    |
|                       |                     |                                             |            |                    |
| $1$ object(s)         |                     | 0 bytes                                     |            | иŘ                 |

Рис. 4.3 **Работа с диском «Module»**

<span id="page-16-0"></span>Работа с «Module Exchange Suite» заключается в копировании и удалении необходимых файлов на диск «Module». Например, для установки Java-приложения просто скопируйте файлы программы на диск «Module» и подайте АТ-команду AT^SJAM=0,"a:/HelloUniverse.jad","" .

Автозапуск Java-приложения задается с помощью следующих AT-команд:

- AT^SCFG="userware/autostart/delay","","100" (автозапуск происходит через 10 секунд после включения модуля);
- AT^SCFG="userware/autostart","","1" (автостарт включен).
- AT^SJAM=0,"a:/HelloUniverse.jad","" *– (*установить приложение в память модуля) Также в .jad файл необходимо добавить следующие строки: Oracle-MIDlet-Autostart: n (Здесь n – это порядковый номер мидлета при запуске, который лежит в диапазоне 0…5. «0» означает, что автозапуск для этого мидлета отключен). Oracle-MIDlet-Restart: true (Перезапускать мидлет в случае его некорректного завершения). Oracle-MIDlet-Restart-Count: m (Здесь m – это число, обозначающее количество раз, которое можно перезапустить приложение, прежде чем перезагрузить модуль).

Для автозапуска рекомендуется устанавливать интервал около 10 секунд. Особенно это важно при тестировании нового Java-приложения. Это в дальнейшем упрощает процесс отмены автостарта. После автозапуска Java-приложения порт(-ы) могут не реагировать на AT-команды.

Для удаления Java-приложения необходимо отменить автостарт. Это можно сделать с помощью AT-команды AT^SJAM=2,"a:/HelloUniverse.jad","*"* если заранее был выставлен достаточный интервал автостарта или есть порт, отвечающий на АТ-команды, который не используется запущенными Javaприложениями. Подавать данную AT-команду необходимо после 2-5 секунд после подачи питания на модем; если есть порт, отвечающий на АТ-команды, который не используется запущенными Javaприложениями, подать данную AT-команду можно в любое время. После удачной попытки подачи ATкоманды модем должен ответить «OK». После этого необходимо подать команду

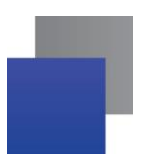

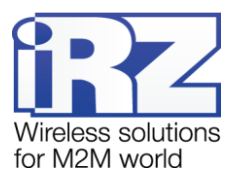

AT^SJAM=3,"a:/HelloUniverse.jad","" – удалить приложение. Файлы .jar и .jad при этом не будут удалены из внутренней памяти – их можно удалить вручную через MES

Удаление Java-приложения заключается в удалении файлов на диске «Module». Предусмотрена также возможность удаленного обновления Java-приложения – «Over The Air Provisioning» (OTAP). Более подробную информацию можно найти в документации, входящей в состав диска с ПО для разработки.

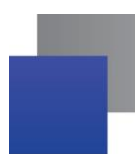

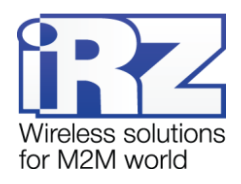

## <span id="page-18-0"></span>**5. Аварийные ситуации**

Для упрощения использования модема предусмотрены отслеживание и индикация аварийных ситуаций.

#### <span id="page-18-1"></span>**5.1. Авария 1 (неверно входное питания)**

Авария 1 возникает при отклонении контрольного внутреннего напряжения от допустимой величины. При этом модем прекращает работу: отключает питание GSM-модуля. О возникновении аварийной ситуации сигнализирует постоянно горящий красным светодиод. Выход из аварийной ситуации возможен только при восстановлении контрольного внутреннего напряжения.

## <span id="page-18-2"></span>**5.2. Авария 2 (неверно питание модуля)**

Авария 2 возникает при отклонении напряжения питания GSM-модуля от допустимой величины. При этом модем прекращает работу: отключает питание GSM-модуля. Сигнализирует красным светодиодом о возникновении аварийной ситуации (0,5с вкл / 0,5с выкл). Выход из аварийной ситуации возможен только при восстановлении напряжения питания модуля в течение 10 секунд с момента возникновения аварийной ситуации. Если в течение 10 секунд напряжение питания модуля остается неверным (при верном входном напряжении), то модем переходит в режим ожидания — питание модуля отключено, индикация аварии сохраняется. Выход из режима ожидания возможен только при полном отключении питания.

#### <span id="page-18-3"></span>**5.3. Авария 3 (GSM-модуль не запустился)**

Авария 3 возникает, если GSM-модуль не запускается или отсутствует. Сигнализация красным светодиодом (0,25с вкл / 0,25с выкл / 0,25с вкл / 1с выкл) наступает после точного определения модемом аварийной ситуации (~15 сек). Выход из аварийной ситуации возможен только при удачном запуске GSM-модуля. При 10 подряд неудачных попытках запуска модуля модем переходит в режим ожидания — питание модуля отключено, индикация аварии сохраняется. Выход из режима ожидания возможен только при полном отключении питания.

В случае повторения аварии при повторном включении модема, модем подлежит ремонту.

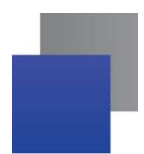

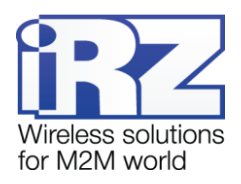

# <span id="page-19-0"></span>**6. Поддержка**

Новые версии прошивок, документации и сопутствующего программного обеспечения можно получить при обращении по следующим контактам:

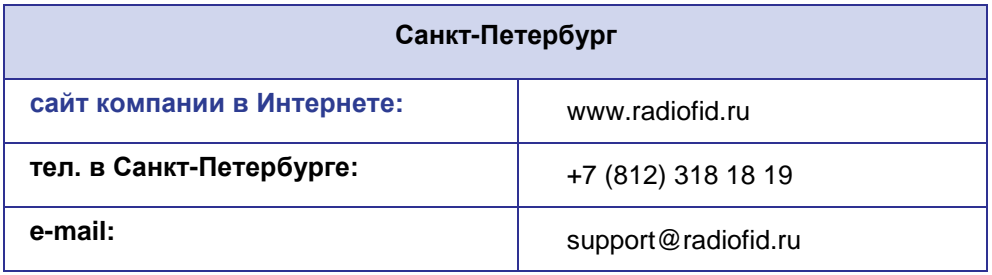

Наши специалисты всегда готовы ответить на Ваши вопросы, помочь в установке, настройке и устранении проблемных ситуаций при эксплуатации оборудования iRZ.

**Примечание.** Перед обращением в техническую поддержку рекомендуется обновить программное обеспечение устройства до актуальной версии.